## **Lumen® Network Storage**

Portal Guide

- 1. Log into the Network Storage portal > <a href="https://storage.lumen.com/login">https://storage.lumen.com/login</a>
- 2. The portal opens to the Network Storage Dashboard
  - Includes capacity, IOPS usage, and latency metrics

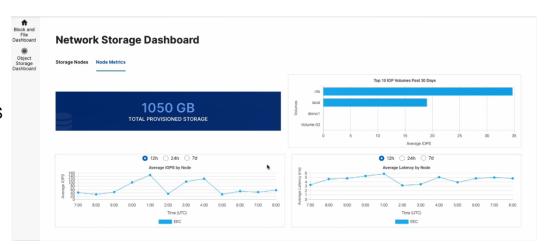

3. View active nodes under "Storage Nodes"

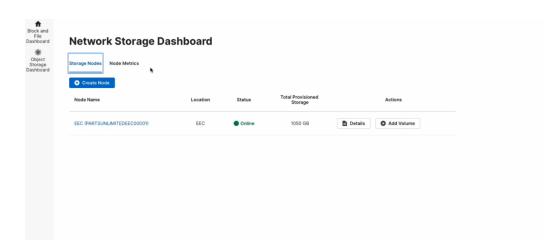

877-453-8353 | lumen.com | info@lumen.com

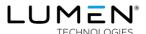

4. Click details to view and create Volumes

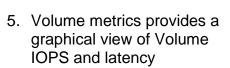

- Access the Object Storage Dashboard through the link on the left bar
  - Use this Dashboard to create and view Tenants, Users, and Buckets

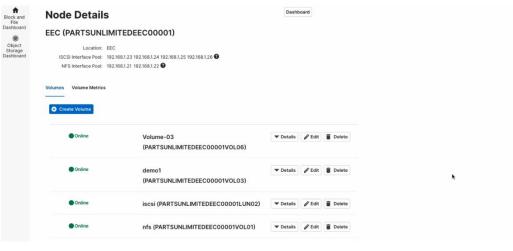

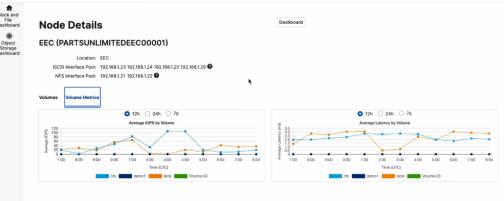

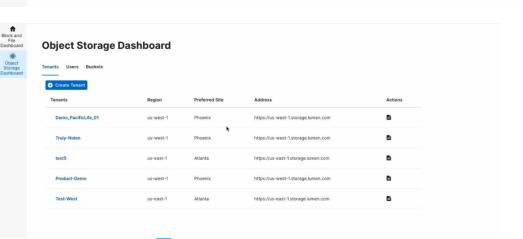

## Why Lumen?

Lumen operates on of the most highly peered global IP networks, delivering deep metro-area access and connectivity to over 2,200 public and private data centers. We deliver a network experience that is built to be easy to set up, simple to purchase and fast to install – all supported on a secure, stable technology platform designed to connect digital business.

877-453-8353 | lumen.com | info@lumen.com

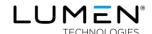